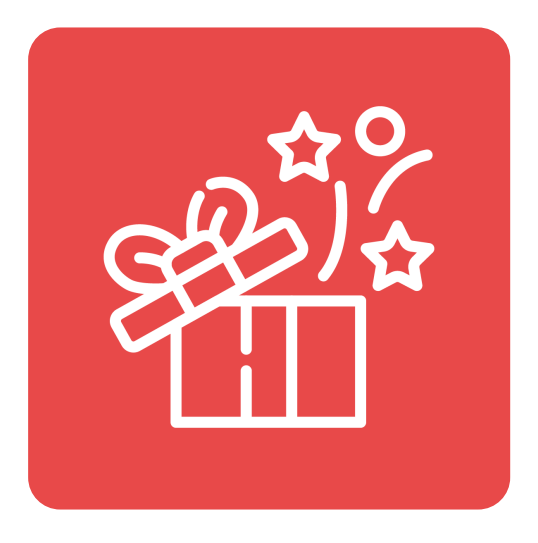

# **Installation Guide Qe Gift Box Builder For Shopify Stores**

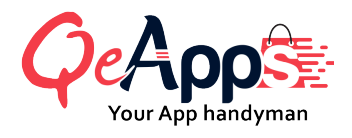

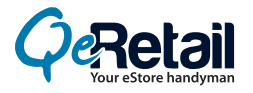

### **Table of Contents**

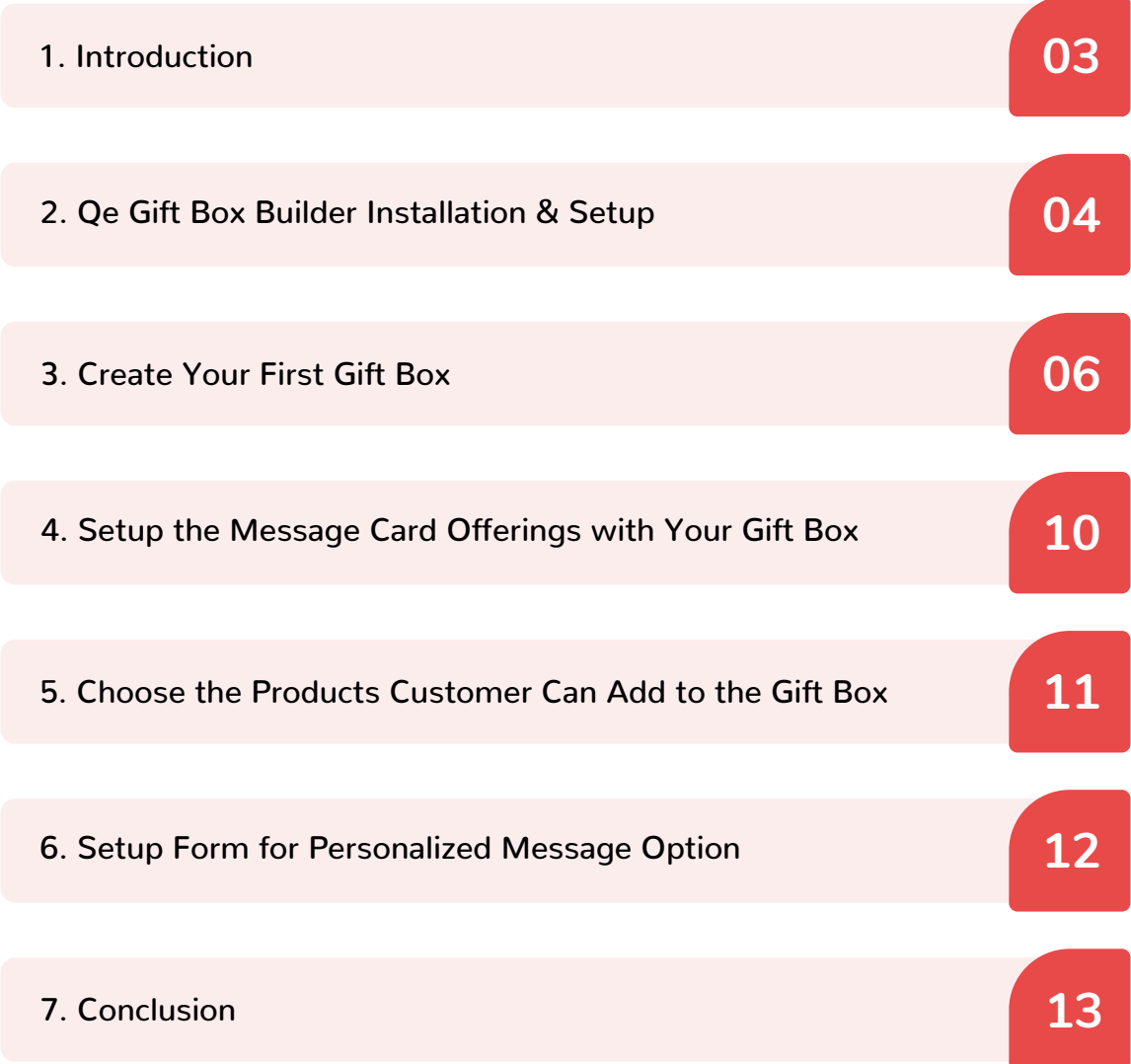

#### <span id="page-2-0"></span>**Introduction**

This tutorial guide will assist you in installing and setting up the Gift Box Builder app by QeApps, which is an excellent tool for boosting your Shopify store's revenue, enhancing customer loyalty, and providing a delightful gift-giving experience.

By enabling your customers to create personalized gift boxes with just a few clicks, this app will take your product bundling strategy to the next level. Moreover, there is no need for coding expertise as the integration process is hassle-free.

#### <span id="page-3-0"></span>**Qe Gift Box Builder Installation & Setup**

Let's follow this step-by-step.

- 1. Go to the [Qe Gift Box Builder](https://apps.shopify.com/gift-box-builder) on the Shopify App Store.
- 2. Go to the app page and click on the "Add app" button to install it.

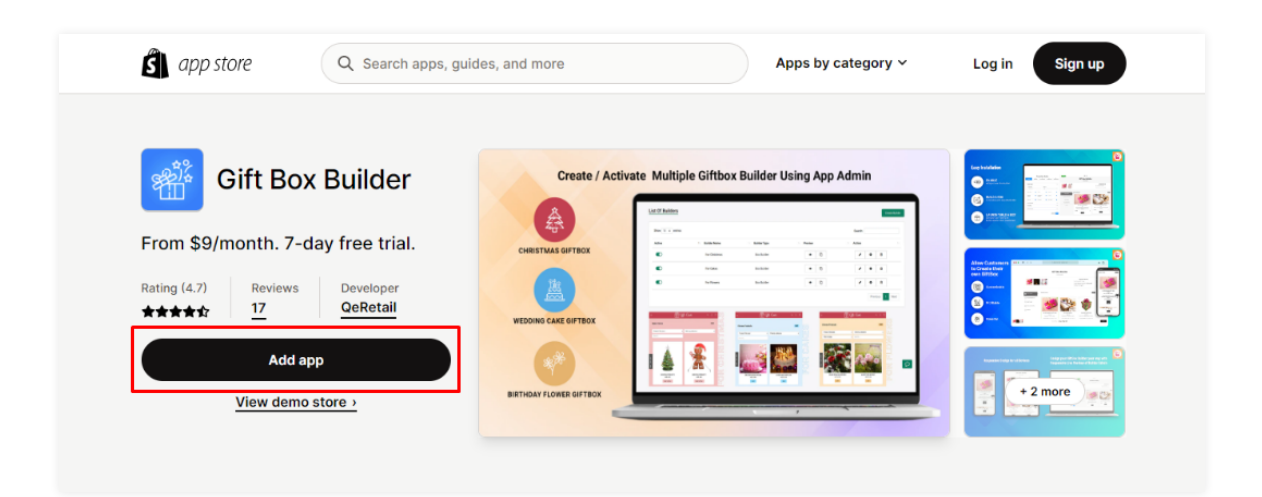

3. Enter your store URL and follow the prompts to complete the installation process.

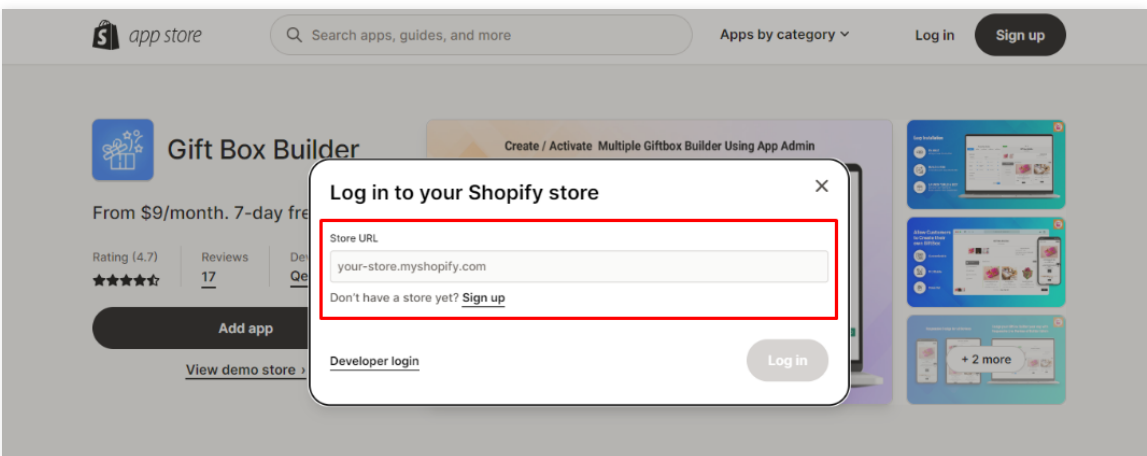

4. You will be redirected to the dashboard. On your dashboard, enable the app to display all the changes you make to your store.

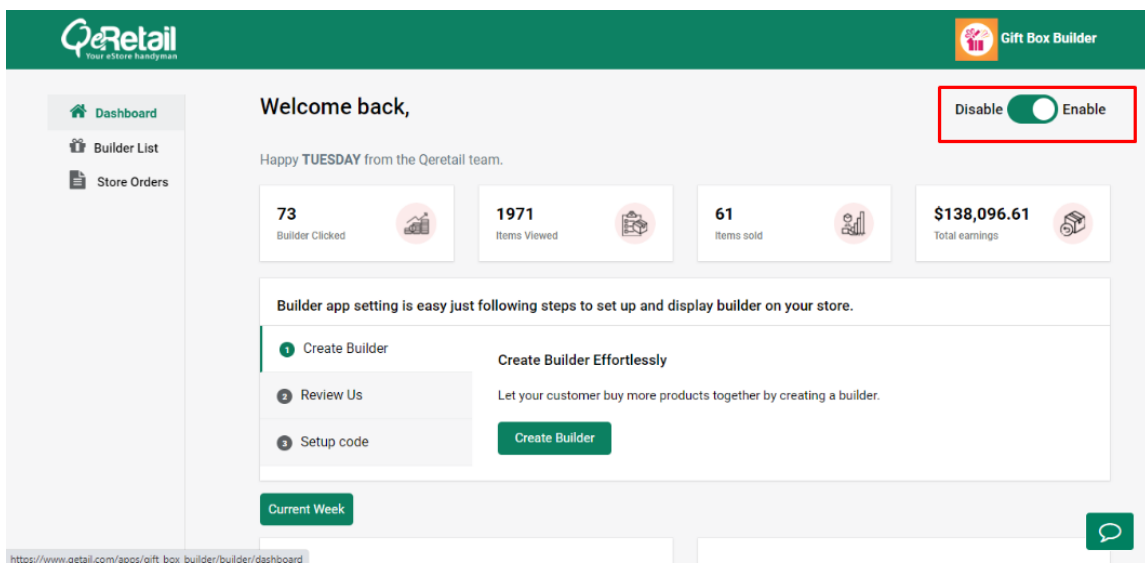

#### <span id="page-5-0"></span>**Create Your First Gift Box**

1. Click on "Create Builder" to set up your first gift box.

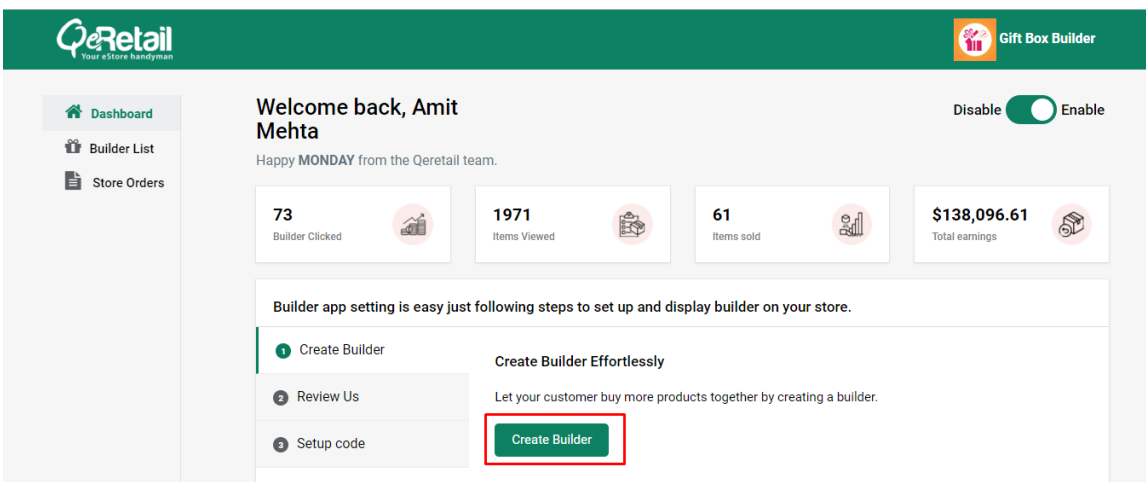

2. Click on the Add button to add a gift box that you will be offering to your customers.

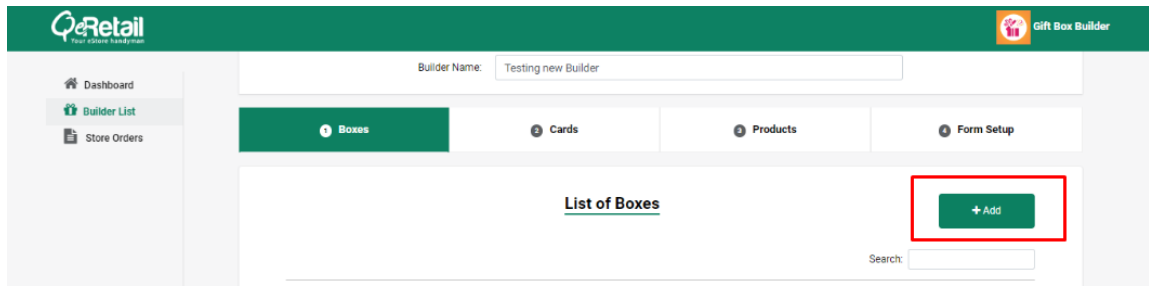

3. Add the Name of the Gift Box. For eg: occasional offering, birthday box or anniversary box and so on.

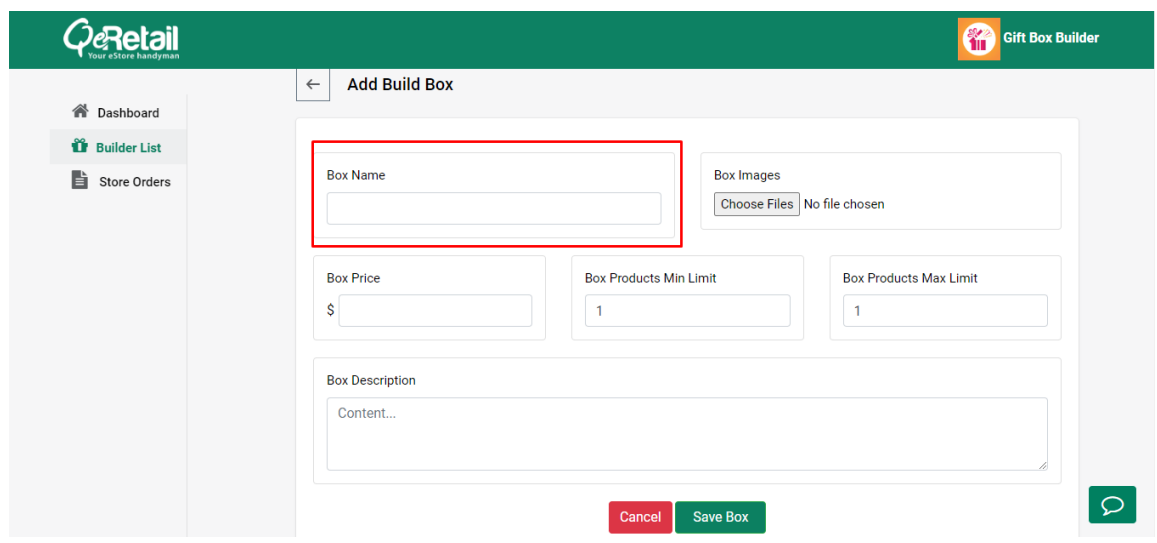

4. Add images of the real-life gift boxes and packaging you are offering to your customer in which the products will be delivered.

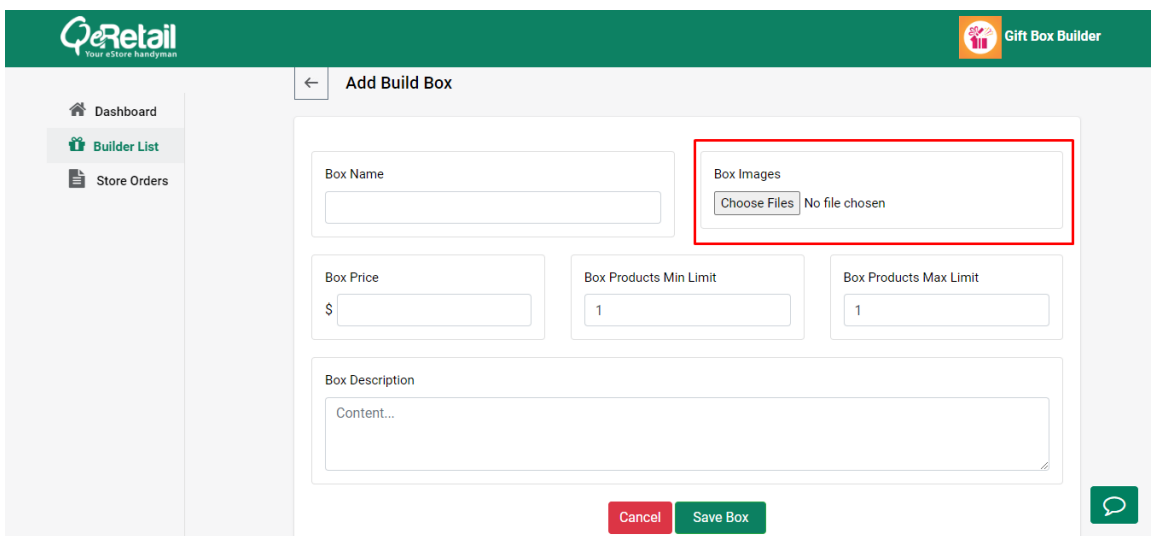

- 5. Set the
	- a. price of the gift box,
	- b. update the minimum and
	- c. maximum number of products your customer can add to the gift box.

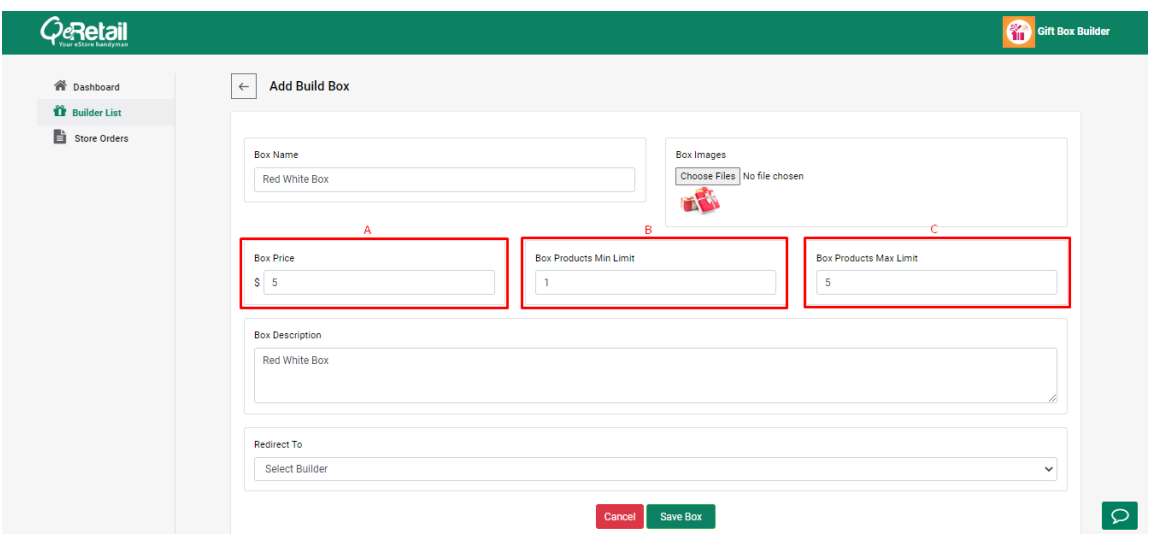

6. Add a detailed description to engage your customer. You can also add additional offerings or detailed descriptions about the gift box.

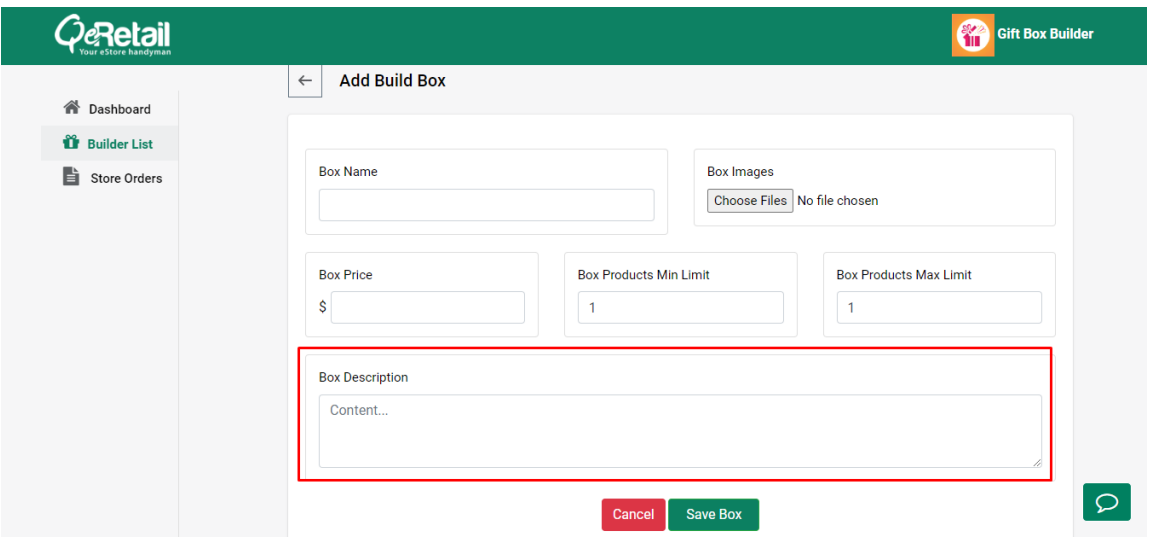

7. Once all details are in place, click on the Save Box button to save your settings.

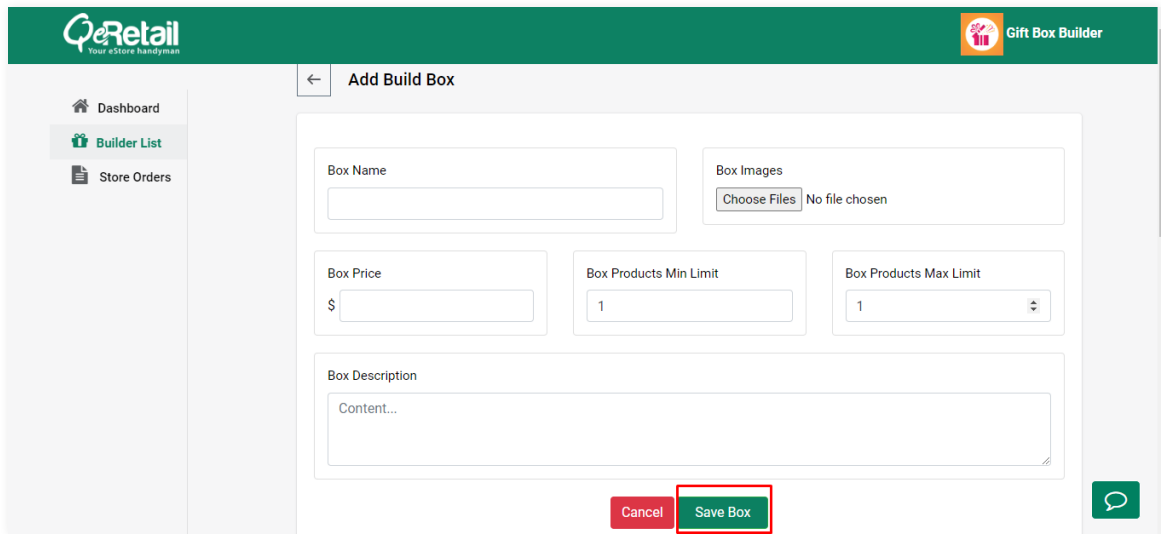

#### <span id="page-9-0"></span>**Setup the Message Card Offerings with Your Gift Box**

1. The next is to offer your customers personalized cards to add to their gift boxes. Click on the Add button to add the cards you will be delivering along with the gift box..

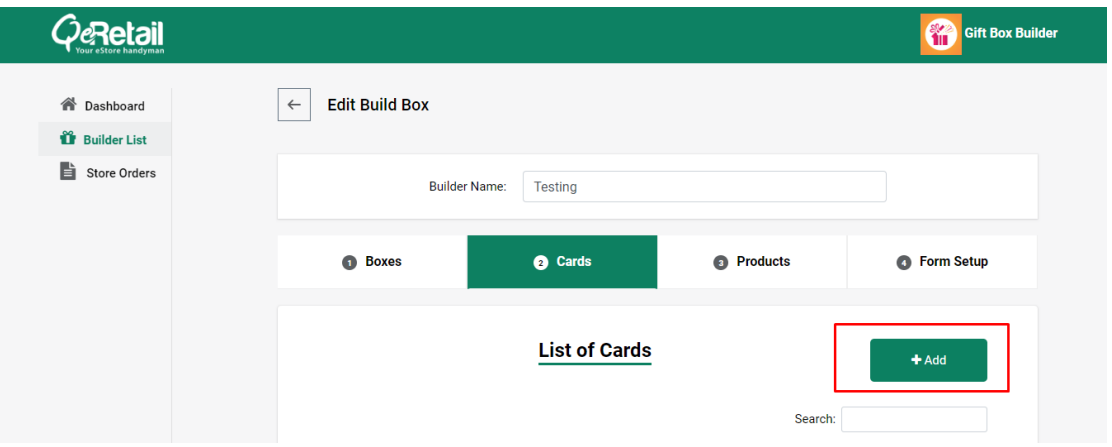

2. Add the card name and the real-life image of the card that the receiver of the gift will receive. Also, mention the price of the card.

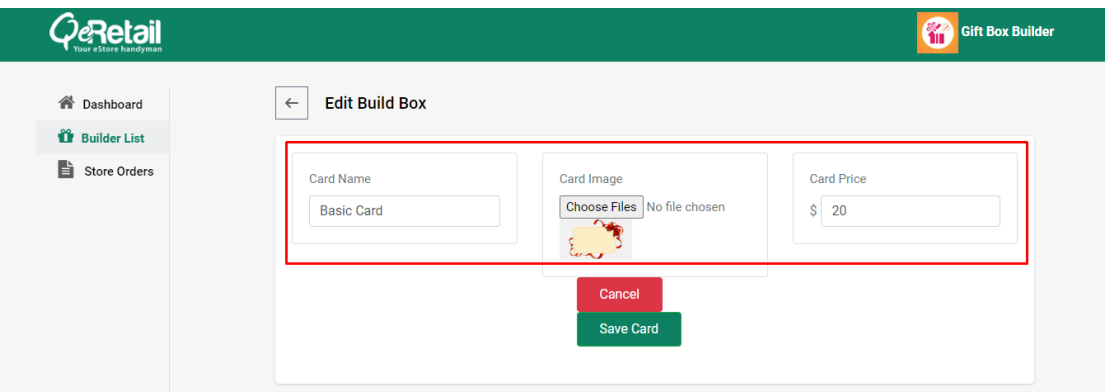

3. Click on Save to save your settings.

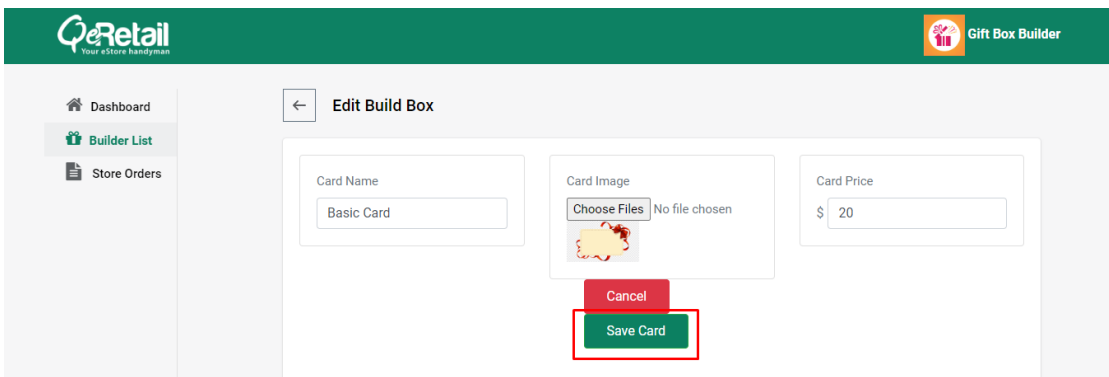

#### <span id="page-10-0"></span>**Choose the Products Customer Can Add to the Gift Box**

1. Select the products you want to display to your customers from which they can add products to the gift box.

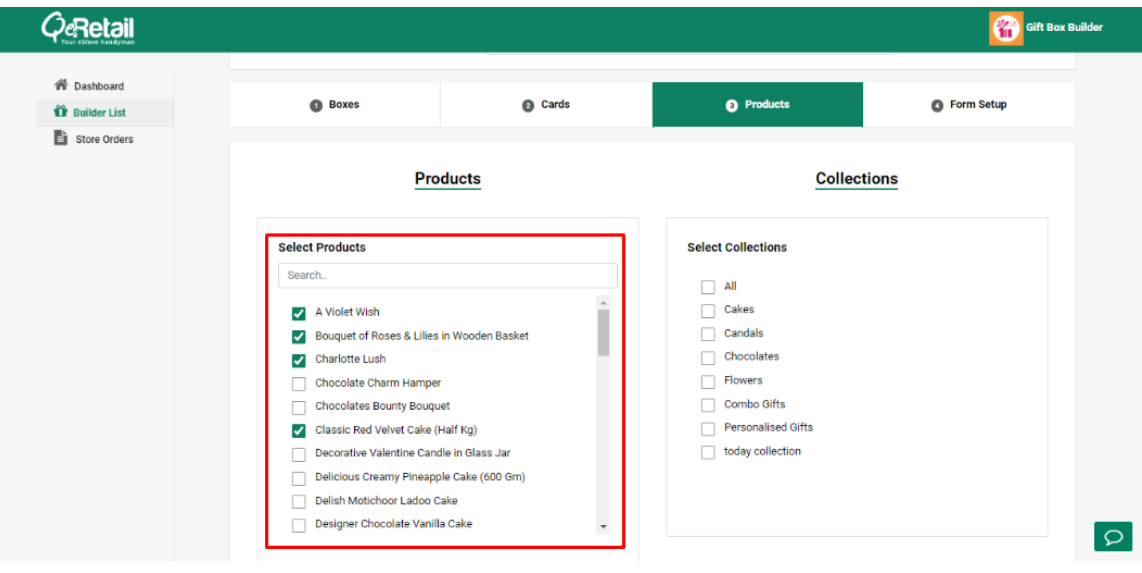

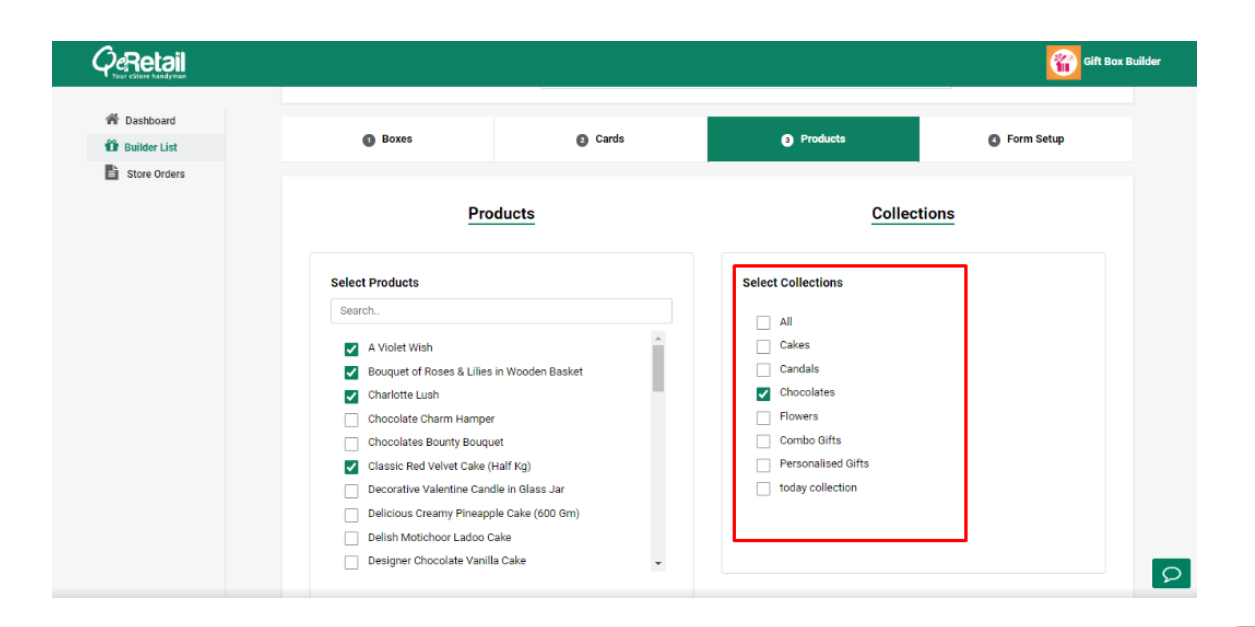

#### <span id="page-11-0"></span>**Setup Form for Personalized Message Option**

1. Next, set up the form section to let your customers enter the sender and receiver's details.

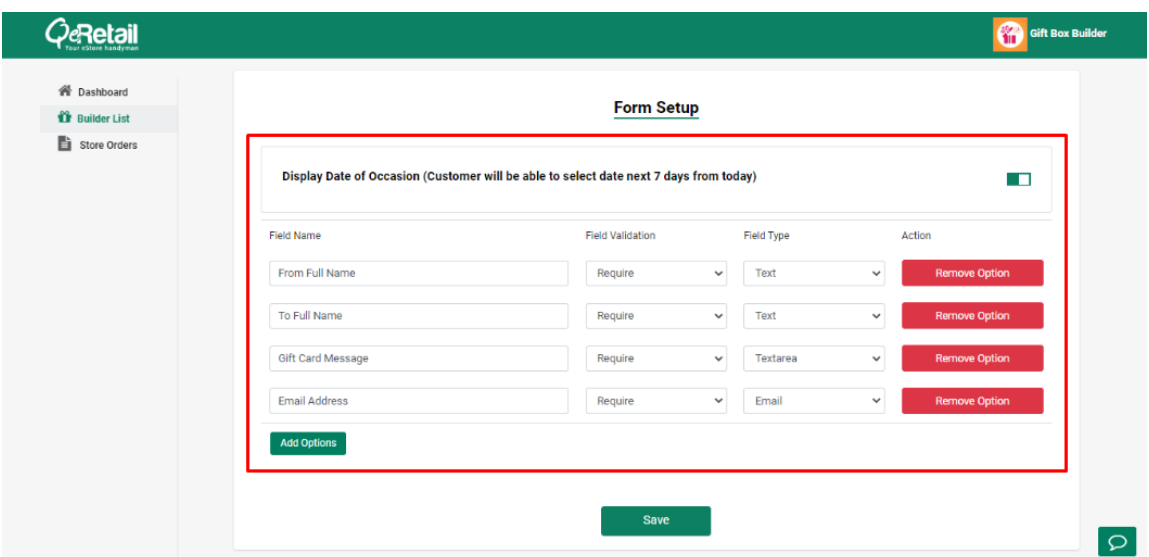

2. Save your settings, and you're all set!

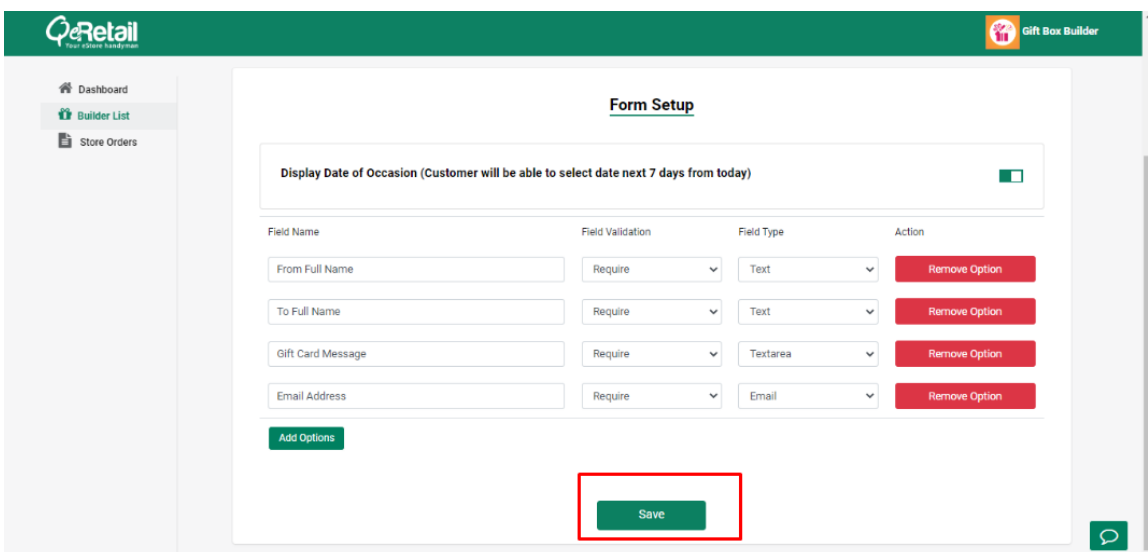

Congratulations, you've installed and set up the Gift Box Builder app by QeApps on your Shopify store!

#### <span id="page-12-0"></span>**Conclusion**

By providing your customers with the ability to create customized gift boxes, add personalized messages, and select from a diverse range of products, you can differentiate your business from competitors and deliver exceptional value. We hope that this tutorial has successfully guided you through the installation and setup process for the Gift Box Builder app.

**In case you have further queries**

**Please contact us**

**support@qeretail.com**

**+1 209 789 5650**

## **Explore our other Apps 444**

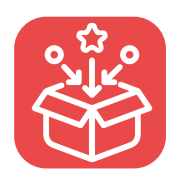

**[Qe Product Bundle](https://apps.shopify.com/product-bundle-5?surface_intra_position=4&surface_type=partners&surface_version=redesign)**

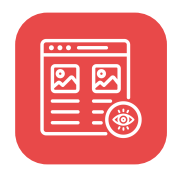

**[Qe Last Viewed Items](https://apps.shopify.com/qerecentlyview?surface_intra_position=2&surface_type=partners&surface_version=redesign)**

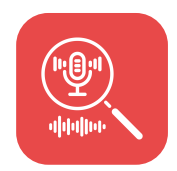

**[Speechify Voice & Search](https://apps.shopify.com/voice-control-1?surface_intra_position=10&surface_type=partners&surface_version=redesign) [Sticky Cart+ Fly Cart](https://apps.shopify.com/qestickycart?surface_intra_position=11&surface_type=partners&surface_version=redesign)**

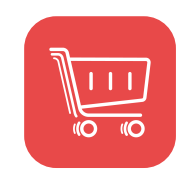

**[ATC Button Animation](https://apps.shopify.com/customanimator?surface_intra_position=8&surface_type=partners&surface_version=redesign)**

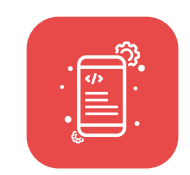

**[Qe Native Mobile App Builder](https://apps.shopify.com/easy-native-mobile-app?surface_intra_position=9&surface_type=partners&surface_version=redesign)**

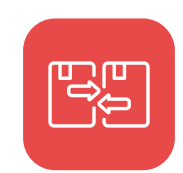

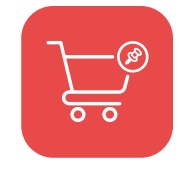

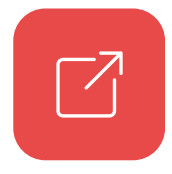

**[Quick Redirect](https://apps.shopify.com/301-404-bulk-redirects?surface_intra_position=14&surface_type=partners&surface_version=redesign)**

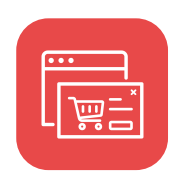

**[Slide Out Cart](https://apps.shopify.com/ajaxify-cart-slider?surface_intra_position=12&surface_type=partners&surface_version=redesign)**

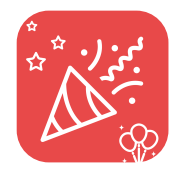

**[Seasonal Effects](https://apps.shopify.com/seasonal-effects?surface_intra_position=3&surface_type=partners&surface_version=redesign)**

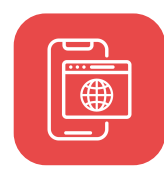

**[Quick Product Compare](https://apps.shopify.com/product-differentiator-1?surface_intra_position=7&surface_type=partners&surface_version=redesign) [Qe Progressive Web App \(PWA\)](https://apps.shopify.com/pwa-by-qe?surface_intra_position=5&surface_type=partners&surface_version=redesign)**

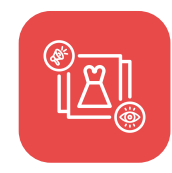

**[Quick View + Announcement Bar](https://apps.shopify.com/qequickview-announcement-bar?surface_intra_position=6&surface_type=partners&surface_version=redesign)**

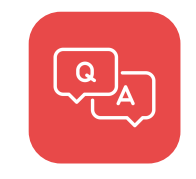

**[Product Questions & Answers](https://apps.shopify.com/faqq?surface_intra_position=13&surface_type=partners&surface_version=redesign)**